## Datentransfer über das MessageGate von BusinessMail X.400

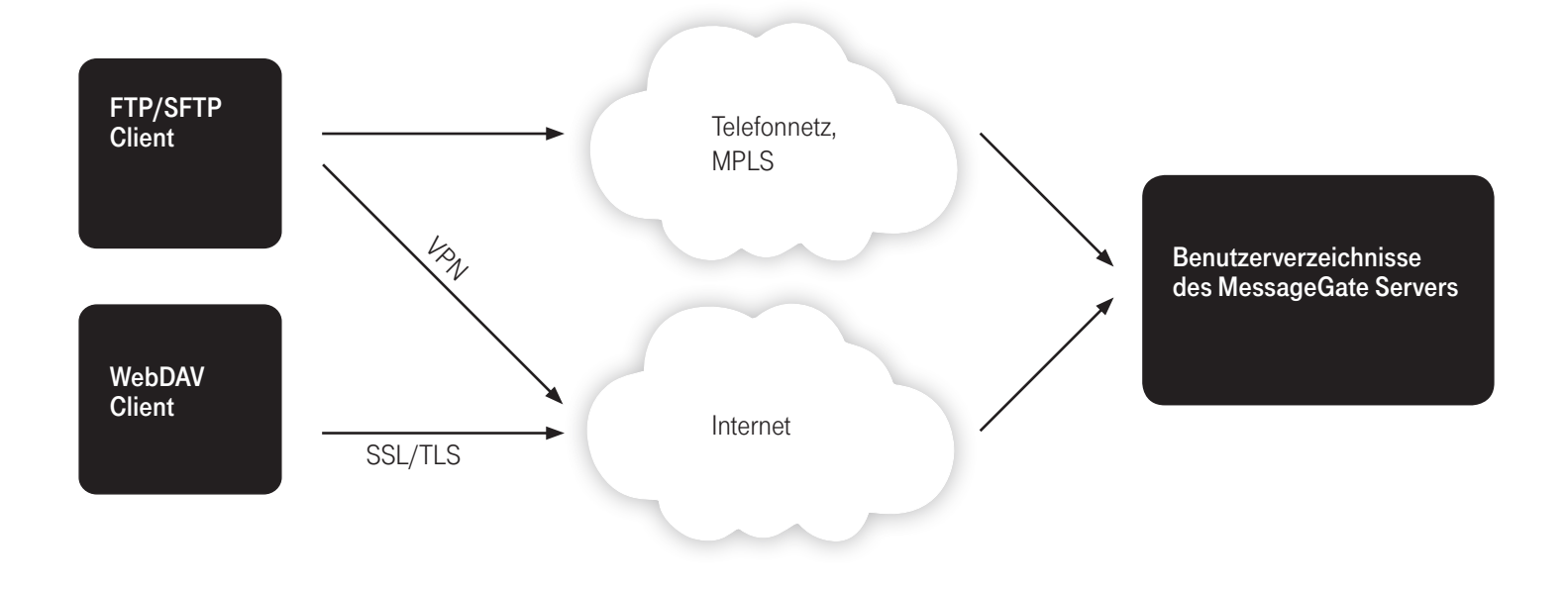

## Kurzbeschreibung

Kann und soll auf Kundensystemen keine Client-Software wie z.B. FileWork (Remote User Agent) eingesetzt werden, gibt es auch die Möglichkeit, mittels aktiven FTP-Protokolls oder über ein gesichertes HTTP-Protokoll (HTTPS mit einer WebDAV Erweiterung) Nutzdaten/ Dokumente über das MessageGate (MGATE) von BusinessMail X.400 zu versenden bzw. von Partnern zu empfangen. Diese Dateischnittstelle wird zunächst parallel zum Batch User Agent (BUA) angeboten. Kunden, die bereits über eine Applikation auf Basis des BUA verfügen, müssen nicht sofort auf MGATE umstellen. Die parallele Nutzung von MGATE und BUA in einem Benutzerverzeichnis wird jedoch nicht unterstützt. MGATE wurde so gestaltet, dass die Schnittstelle mit einfachsten

Mitteln bedient werden kann und dass Mitteilungen bzw. deren Nutzdaten direkt im Benutzerverzeichnis ausgeliefert werden. Anders als beim BUA, wo Mitteilungen zunächst im Message Store von BusinessMail X.400 gespeichert werden und erst explizit abgeholt werden müssen, entfällt bei MGATE das Pollen der MailBox nach neuen Mitteilungen.

Als Übergabeformat an der Dateischnittstelle wurde eine SMTP Mitteilungsstruktur (Header + Content) vorgesehen, da es auf dem

Markt eine Vielzahl von Hilfsmitteln zum Erzeugen und Verarbeiten einer solchen Datenstruktur gibt. In Verbindung mit der zentralen EDI-Funktion wird neben dieser SMTP Mitteilungsstruktur als Übergabeformat auch eine Datei (Transmissionsset) unterstützt, die ein oder mehrere EDIFACT Interchanges enthält. Dies vereinfacht die Implementierung auf Kundenseite nochmals, da hier direkt schon die Nutzdaten übergeben werden können. Den Status von versendeten und auch empfangenen Mitteilungen kann man ebenfalls über die Dateischnittstelle abfragen. In einer Auftragsdatei wird festgelegt, welche Statusinformationen benötigt werden (Auswahlkriterien sind alle, Übertragungsrichtung, nur mit geändertem Status, ab einem Datum, Auftragsnummer etc.). MGATE liefert als Ergebnis die Informationen in strukturierter Form zurück. Eine andere Möglichkeit, einen Statusreport zu erhalten, ist die direkte Abfrage in WebConfig, einem Administrationstool (Info unter http://www.service-viat.de), in dem die Grundeinstellungen des MGATE Accounts und auch die Partnerschaften konfiguriert werden können. Es ist auch möglich, dort die automatische Auslieferung von Statusreportdateien an der Dateischnittstelle zu konfigurieren.

## Erleben, was verbindet.

Mittels in WebConfig hinterlegter Partnerschaftsprofile können die X.400 mitteilungsspezifischen Eigenschaften (Mitteilungsformat, Zeichensatz, Verfallsdatum der Mitteilung, Anfordern von DN bzw. RN) festgelegt werden. Das Erzeugen einer RN ist nun auch auf Mitteilungsbasis möglich.

Auch die Umsetzung der über die Dateischnittstelle angelieferten Daten in entsprechende X.400 Body Parts wird über diese Profile festgelegt. Dabei werden die in der SMTP Struktur definierten MIME Contents in äquivalente X.400 Body Parts umgesetzt. Bei der Umsetzung von X.400 nach MIME wird ebenfalls ein äquivalenter Content gewählt. Die PC-Box-kompatible CDIF-Info (Dateiname des folgenden binären Anhangs einer X.400 Mitteilung) wird bei der Umsetzung auf dem MIME Content berücksichtigt und der Name direkt schon dem binären MIME Body zugeordnet. MIME Contents können sowohl mit Transfer Encoding "Binary" mit als auch "Base64" angeliefert werden. Bei der Auslieferung von Mitteilungen durch MGATE kann unter Grundeinstellungen festgelegt werden, ob der Transfer Encoding "Binary" oder "Base64" verwendet werden soll.

Der Empfänger kann direkt über dessen User-ID (TO: "" <user-ID@ viat.de>) adressiert werden, falls es sich um einen Benutzer des MailBox Service handelt oder die Adresse als externer Partner in der Datenbank hinterlegt wurde. Diese Adressierung sollte dann benutzt werden, wenn für diese Kommunikationsbeziehung ein Partnerschaftsprofil angelegt wurde.

Es ist aber auch möglich, an beliebige X.400 Adressen Mitteilungen zu senden (z. B: TO: " c=de; a=viat; p=test; s=testpartner" <x@viat.de). Beim Versenden ohne Partnerschaftseintrag greift MGATE auf die für den MGATE Benutzer hinterlegten Default-Kommunikationsparameter zurück.

Weitere Informationen unter: www.telekom.de/gk/businessmailx400

## Leistungsmerkmale der Standardbox

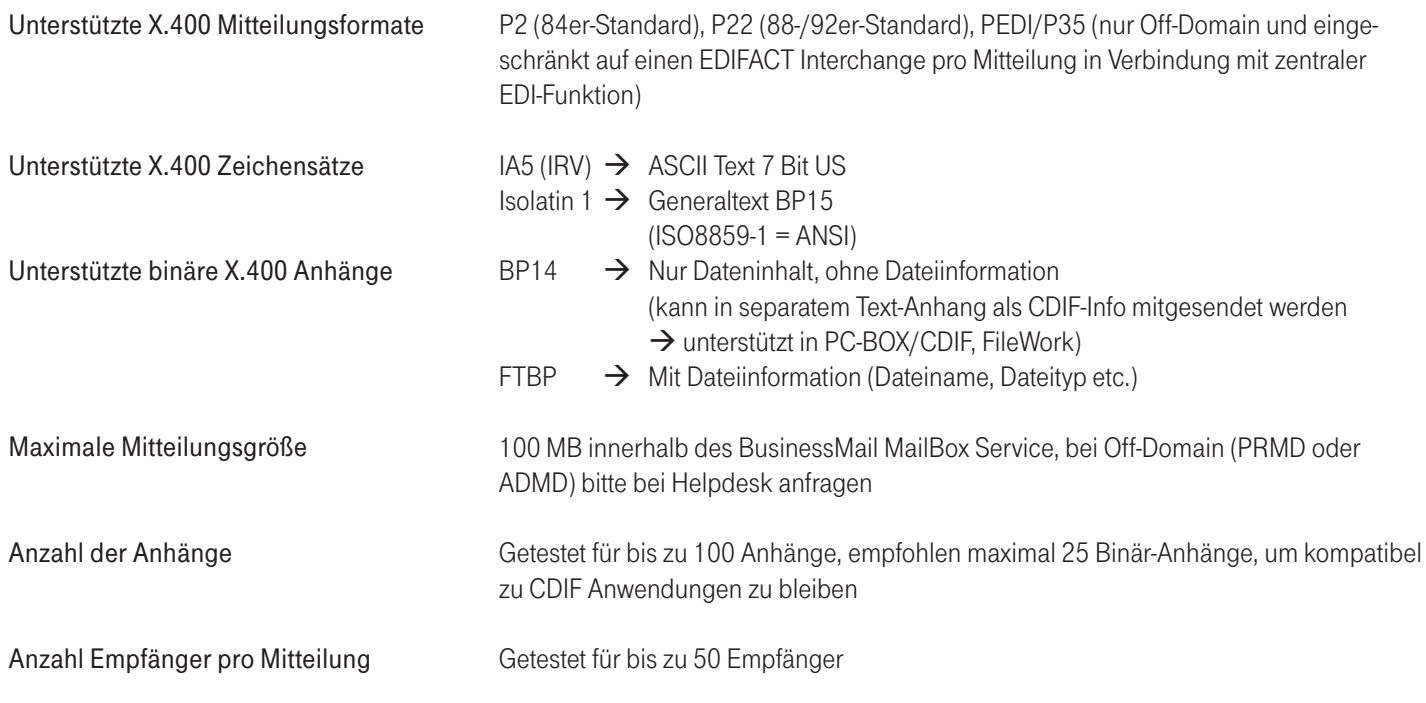

Herausgeber: Telekom Deutschland GmbH Landgrabenweg 151 53227 Bonn